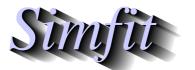

Tutorials and worked examples for simulation, curve fitting, statistical analysis, and plotting.

https://simfit.uk https://simfit.org.uk

https://simfit.silverfrost.com

It has been explained that all SimFIT requires to perform analysis is a rectangular table of numbers, with or without row and column labels. So why is there a need for data files formatted according to the SimFIT convention? There are two answers to this question.

- 1. It is very easy to create data files according to the  $SimF_IT$  convention using any text editor, the programs supplied by  $SimF_IT$ , or the Excel macro **simfit6.xls**. Such files facilitate archiving and repeated analysis.
- 2. Many procedures used by SIMFIT require additional information such as starting values and ranges of parameter values for curve fitting, initial conditions from which to advance the solution of differential equations, flags to indicate which variables are to be included in multivariate analysis, etc.

# **Example 1**

Consider a very simple example, namely the SimF<sub>1</sub>T default ANOVA test file anova1.tf1 shown below.

| 1-way ANOVA data from Zar: | Biostatistics 3rd. | edn. p-213 |
|----------------------------|--------------------|------------|
|----------------------------|--------------------|------------|

| 6    | 5    |      |      |      |
|------|------|------|------|------|
| 28.2 | 39.6 | 46.3 | 41.0 | 56.3 |
| 33.2 | 40.8 | 42.1 | 44.1 | 54.1 |
| 36.4 | 37.9 | 43.5 | 46.4 | 59.4 |
| 34.6 | 37.1 | 48.8 | 40.2 | 62.7 |
| 29.1 | 43.6 | 43.7 | 38.6 | 60.0 |
| 31.0 | 42.4 | 40.1 | 36.3 | 57.3 |
| 5    |      |      |      |      |

line 1: title for this data set

line 2: number of rows then number of columns

line 3: first row of data values

line 8: last row of data values

line 9: number of additional comment lines in the file

This data file has three sections as follows.

#### 1. The Header

The first line is the title and this is very useful as many SIMFIT procedures output results tables with the titles to identify the data set. It is also very convenient to scan the first line of a data file to quickly remind you about the contents. The second line is the size in the form of the number of rows (6 in this case) and the number of columns (5 in this case). There are some SIMFIT functions that must have these two dimensions in order to make decisions about the type of data. For instance, some graphics and curve fitting procedures.

Note that, although a header section is not always required, it is very useful to supply one.

#### 2. The Data

This is just the rectangular table of data values with no missing values.

### 3. The Trailer

In this example the first line of the trailer has the number of extra lines appended to the data. This value is not always necessary but is useful for some SIMFIT programs that edit data files. Also note that, in this case, the only material contained in the trailer section is advisory information. However this is not always the case. Although a trailer section is never vital and can always be omitted, nevertheless there are many circumstances when extremely important information required by SIMFIT can be conveniently added to the trailer which greatly simplifies analysis. This will be clear after analyzing another test file.

# **Example 2**

Now consider another typical SIMFIT data file, namely kmeans.tfl, the default file to illustrate K-means clustering. Note that line numbers have been included in the first column of the following table for reference only and are not part of the actual data file.

| Line 1  | Data for 5 va | riables on 2 | 20 soils |     |     |
|---------|---------------|--------------|----------|-----|-----|
| Line 2  | 20            | 5            |          |     |     |
| Line 3  | 77.3          | 13.0         | 9.7      | 1.5 | 6.4 |
| Line 4  | 82.5          | 10.0         | 7.5      | 1.5 | 6.5 |
| Line 5  | 66.9          | 20.6         | 12.5     | 2.3 | 7.0 |
| Line 6  | 47.2          | 33.8         | 19.0     | 2.8 | 5.8 |
| Line 7  | 65.3          | 20.5         | 14.2     | 1.9 | 6.9 |
| Line 8  | 83.3          | 10.0         | 6.7      | 2.2 | 7.0 |
| Line 9  | 81.6          | 12.7         | 5.7      | 2.9 | 6.7 |
| Line 10 | 47.8          | 36.5         | 15.7     | 2.3 | 7.2 |
| Line 11 | 48.6          | 37.1         | 14.3     | 2.1 | 7.2 |
| Line 12 | 61.6          | 25.5         | 12.9     | 1.9 | 7.3 |
| Line 13 | 58.6          | 26.5         | 14.9     | 2.4 | 6.7 |
| Line 14 | 69.3          | 22.3         | 8.4      | 4.0 | 7.0 |
| Line 15 | 61.8          | 30.8         | 7.4      | 2.7 | 6.4 |
| Line 16 | 67.7          | 25.3         | 7.0      | 4.8 | 7.3 |
| Line 17 | 57.2          | 31.2         | 11.6     | 2.4 | 6.5 |
| Line 18 | 67.2          | 22.7         | 10.1     | 3.3 | 6.2 |
| Line 19 | 59.2          | 31.2         | 9.6      | 2.4 | 6.0 |
| Line 20 | 80.2          | 13.2         | 6.6      | 2.0 | 5.8 |
| Line 21 | 82.2          | 11.1         | 6.7      | 2.2 | 7.2 |
| Line 22 | 69.7          | 20.7         | 9.6      | 3.1 | 5.9 |

Lines numbered 1 to 2 are the optional header while lines 3 to 22 contain the data table as follows.

**Line 1** This is the title of the data set

**Line 2** This contains the size, i.e. the number of rows and columns

**Line 3** to **Line 22** contain the 20 by 5 data table

| Line 23 | 44 (i.e., Number of extra lines)                        |
|---------|---------------------------------------------------------|
| Line 24 | Usage:                                                  |
| Line 25 | Select statistics, then run program simstat, choose     |
| Line 26 | multivariate statistics, then go to K-means clustering  |
| Line 27 |                                                         |
| Line 28 | The next line defines the starting clusters for k = 3   |
| Line 29 | begin{values} <- token to flag start of appended values |
| Line 30 | 82.5 10.0 7.5 1.5 6.5                                   |
| Line 31 | 47.8 36.5 15.7 2.3 7.2                                  |
| Line 32 | 67.2 22.7 10.1 3.3 6.2                                  |
| Line 33 | end{values}                                             |

Lines 23 to 28 are simply advisory but lines 29 to 33 illustrates the technique to set default starting estimates for the K-means clusters centroids. Note here how SIMFIT data files and user-supplied model files define various environments (in this case the environment is values) using flags as in

begin{values} ... end{values}

The final part of the trailer section contains lines 34 to 67 as follows.

| Line 34 |                                                               |
|---------|---------------------------------------------------------------|
| Line 35 | The next line defines the variables as 1=include, 0=suppress  |
| Line 36 | begin{indicators} <- token to flag start of indicators        |
| Line 37 | 1 1 1 1 1                                                     |
| Line 38 | end{indicators}                                               |
| Line 39 |                                                               |
| Line 40 | The next line defines the row labels for plotting             |
| Line 41 | begin{labels} <- token to flag start of row and column labels |
| Line 42 | A                                                             |
| Line 43 | В                                                             |
| Line 44 | C                                                             |
| Line 45 | D                                                             |
| Line 46 | E                                                             |
| Line 47 | F                                                             |
| Line 48 | G                                                             |
| Line 49 | Н                                                             |
| Line 50 | 1                                                             |
| Line 51 | J                                                             |
| Line 52 | K                                                             |
| Line 53 | L                                                             |
| Line 54 | M                                                             |
| Line 55 | N                                                             |
| Line 56 | 0                                                             |
| Line 57 | P                                                             |
| Line 58 | Q                                                             |
| Line 59 | R                                                             |
| Line 60 | S                                                             |
| Line 61 | T                                                             |
| Line 62 | V1                                                            |
| Line 63 | V2                                                            |
| Line 64 | V3                                                            |
| Line 65 | V4                                                            |
| Line 66 | V5                                                            |
| Line 67 | end{labels}                                                   |

Here we see that two further environments are defined.

## 1. indicators

Lines 36 to 38 define the indicators, i.e. which variables are to be included in the analysis using the scheme that a 1 indicates a variable to be included while a 0 indicates a variable to be suppressed. So here the default position is to include all variables.

## 2. labels

Lines 41 to 67 define the labels. First the row labels in lines 42 to 61 then the column labels in lines 62 to 66. These labels can then be used to identify rows and/or columns when graphs are plotted. It is recommended to use very short labels, as done here, to avoid confusion resulting from long labels.

Note that environments defining parameters such as values, indicators, and labels as illustrated in this test file can be placed anywhere in the trailer section. SimFIT simply scans the trailer section of data files for appropriate environments and, if none are found, it uses default settings which can be edited retrospectively as required. However it should be pointed out that with many advanced SimFIT techniques, such as constrained nonlinear regression or simulating and fitting differential equations, supplying starting estimates or initial conditions is very much easier if these are appended to the individual data sets.